The current version provides numerous new functionalities and features. Above all you are now able to extract SAP® DART segments with SmartExporter by using the new Additional Data Source directDART. Additionally, you can now define more than just one Quick-Filter of a certain category, for example, if you want to extract data from non-consecutive company codes or fiscal years.

Please find an overview of the new features and improvements below.

#### **Update Install SmartExporter 2016 R1**

- Run the installation of the current version by double-clicking the "setup.exe" file on the SmartExporter 2016 R1 Windows Client install CD or in the corresponding folder of your download package. Follow the instructions in the install wizard. Existing SmartExporter versions are uninstalled automatically.
- To benefit to the full extent from all new features of SmartExporter 2016 R1 it is recommended to implement the corresponding SmartExporter SAP® components version 5.0.0001 as well.

### **More information**

**on SmartExporter and other Audicon products & services**

#### **Audicon GmbH Office Dusseldorf**

Neuer Zollhof 3 40221 Dusseldorf Germany Phone: +49 211/5 20 59-430

#### **Office Stuttgart**

Am Wallgraben 100 70565 Stuttgart Germany Phone: +49 711/7 88 86-430

#### **E-mail:**

**sales@audicon.net**

**www.audicon.net**

**www.smartexporter.de/en**

## **Product SmartExporter**

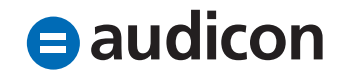

#### **New Additional Data Source directDART Extract data from structures of SAP® DART**

- The Additional Data Source directDART enables you to extract SAP® data according to the segment definitions of the SAP® Data Retention Tool (DART), which means that directDART extracts the data in the same structure as SAP® DART.
- directDART extracts data by accessing the database directly. So there is no need to create a DART extract first.

#### **Predefined Data Requests for data extractions in compliance with the standards of the German fiscal administration**

- The predefined Data Requests for the directDART Additional Data Source have been specifically designed to be used for a company audit. The package includes the following favorites:
	- BEA-Modell (data model requested by German fiscal administration)
	- NRW-Modell (data model requested by German fiscal administration)
	- Braunschweiger Modell (data model requested by German fiscal administration)
	- All DSAG segments
	- All segments
- To use these favorites simply import them into SmartExporter.
- The default Data Dictionaries which are provided with the new version contain the DART segments. There is a separate transport for the SAP® system available.

### **More information**

**on SmartExporter and other Audicon products & services** 

#### **Product Training**

**SAP® data analysis with software by Audicon**

#### **Workshops**

**SoD Check: Identifying a critical single authorization or combinations of authorizations in SAP® Basis/FI**

**www.smartexporter.de/en**

## **ProductNmartExporter**

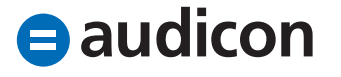

#### **PBS archives are supported Deliberate selection of relevant archived data**

- For several releases SmartExporter has already supported the access to archived data. The user selects a table and the SmartExporter SAP® components are able to identify and extract the archiving objects. If, however, no index was generated during the process of archiving the data, a sequential search for the data to be extracted might take a considerable amount of time.
- By re-indexing the database or using PBS SmartExporter 2016 R1 is now able to make a deliberate selection of the relevant archived data based on filter conditions. This reduces the time needed to extract the data immensely.
- This process can be used for all SAP® archiving objects. For PBS customers we can provide this feature for free.
- For the access to archived data using SmartExporter in combination with PBS archive add ons® the statistics generated by PBS Utility STATS are required. If PBS Utility STATS is not implemented on your SAP® system, please contact the PBS helpdesk by referencing the note number 17587.

For further information please refer to the documentation ("Readme.txt") on the current SmartExporter SAP® Components CD which you have received with your maintenance deployment of SmartExporter 2016 R1 or with your current download package.

### **More information**

**on SmartExporter and other Audicon products & services** 

#### **Product Training**

**SAP® data analysis with software by Audicon**

#### **Workshops**

**SoD Check: Identifying a critical single authorization or combinations of authorizations in SAP® Basis/FI**

**www.smartexporter.de/en**

## **ProductNmartExporter**

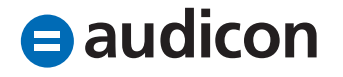

#### **Data Privacy**

#### **Anonymization and pseudonymization of data**

- The Data Privacy feature of SmartExporter means the anonymization and pseudonymization directly from within the SAP® system. Sensitive data are encrypted on the SAP® system before the extraction takes place.
- The implementation is done with the SmartExporter SAP® components using a separate transaction. This way the SAP® administrator stays in full control and a manipulation by the user is prevented.
- There are separate roles to display and modify the settings which are available to anonymize or pseudonymize data.

#### **New Features Managing favorites**

- In SmartExporter 2016 R1 you can now organize your own folder structure and manage your favorites in a favorites folder similar to the Windows Explorer.
- You can keep and manage the available Data Requests in your own structure where you can also export and import complete folders and their content.

#### **Quick-Filters with multiple filter values**

- If you want to define more than just one Quick-Filter of a certain type for an extraction, for instance to extract data from several non-consecutive company codes or fiscal years, you can now create additional Quick-Filters in the new SmartExporter version.
- Highlight the row with the desired Quick-Filter and right-click to open the context menu. Select the Copy option. You are able to add several Quick-Filters and you can also delete them again using the Delete option in the context menu.

### **More information**

**on SmartExporter and other Audicon products & services** 

#### **Product Training SAP® data analysis with software by Audicon**

#### **Workshops**

**SoD Check: Identifying a critical single authorization or combinations of authorizations in SAP® Basis/FI**

**www.smartexporter.de/en**

## **ProductNomartExporter**

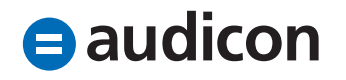

#### **Copy joins**

- If you have already defined complex joins and you would like to modify only a certain part of a join condition, you do not need to enter all join conditions from scratch. The current version provides the option to simply copy an existing join.
- Highlight the join which you want to copy in the list and click the Copy button or highlight the join in the list and open the context menu via right-click and select the Copy option there. You can then rename the copy of the join you just created and modify the conditions to suit your needs.

#### **Additional Data Sources Predefined Data Requests for reports**

- With SmartExporter 2016 R1 numerous Data Requests for reports are deployed:
	- Financial Statement (RFBILA00) – Field list
	- Financial Statement (RFBILA00) – Print list
	- List of Customer Line Items (RFDEPL00) – Field list
	- List of Customer Line Items (RFDEPL00) – Print list
	- Vendor Line Item Display (RFITEMAP) – Field list
	- Vendor Line Item Display (RFITEMAP) – Print list
	- Customer Line Item Display (RFITEMAR) – Field list
	- Customer Line Item Display (RFITEMAR) – Print list
	- GL Account Line Item Display (RFITEMGL) – Field list
	- GL Account Line Item Display (RFITEMGL) – Print list
	- List of Vendor Line Items (RFKEPL00) – Field list
	- List of Vendor Line Items (RFKEPL00) – Print list

### **More information**

**on SmartExporter and other Audicon products & services** 

#### **Product Training**

**SAP® data analysis with software by Audicon**

#### **Workshops**

**SoD Check: Identifying a critical single authorization or combinations of authorizations in SAP® Basis/FI**

**www.smartexporter.de/en**

## **Product SmartExporter**

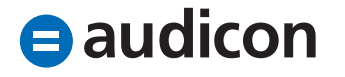

#### **HCM Additional Data Source**

• The HCM Additional Data Source which was introduced in the previous SmartExporter version has been fundamentally reworked and enhanced. For detailed information please refer to the SmartExporter\_Additional\_Data\_ Sources\_HCM\_DE.pdf document in the DataSources\HCM folder on the current SmartExporter SAP® Components CD which you have received with your maintenance deployment of SmartExporter 2016 R1 or with your current download package.

#### **Enhancements and Optimizations SAP® default authorization objects**

- An SAP® administrator can define authorization profiles with table filters to grant access only to specific data, e.g. company codes. So far, if a person had shifted to a different department, it was necessary to change the authorization profile.
- Using SmartExporter 2016 R1 an administrator can now link an SAP® authorization object, e.g. F\_BKPF\_BUK, so he is able to centrally maintain and customize this profile.

### **More information**

**on SmartExporter and other Audicon products & services** 

#### **Product Training**

**SAP® data analysis with software by Audicon**

#### **Workshops**

**SoD Check: Identifying a critical single authorization or combinations of authorizations in SAP® Basis/FI**

**www.smartexporter.de/en**

## **Product SmartExporter**

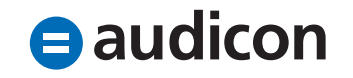